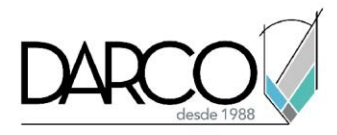

## **V-Ray Introducción render FotoVirtual con 3ds Max**

#### **Objetivo principal**

Al finalizar este curso podrás estar preparado para realizar las configuraciones, utilizar las herramientas básicas enfocadas al trabajo con materiales, ilumininación y cámaras en V-Ray sobre 3ds Max para obtener escenas renderizadas FotoVirtuales de alta calidad.

#### **Objetivos específicos**

- Revisar el proceso de integración del motor de render V-Ray con 3ds MAX y las configuraciones necesarias para utilizarlo como predeterminado.
- Identificar las configuraciones globales de 3ds Max y V-Ray para iniciar un proyecto.
- Cargar materiales genéricos de V-Ray y el uso de materiales predeterminados explorando sus propiedades físicas básicas.
- Modificar la propiedades de los materiales para personalizarlos de acuerdo a las necesidades del proyecto.
- Cargar imágenes sobre el materiales.
- Observar los aspectos físicos de iluminación y comprensión de esta en el ambiente, directa e indirecta.
- Integrar una imagen en formatos compatibles para ambientar la escena y favorezca las condiciones como día, noche, interior o exterior.
- Definir los parámetros generales de iluminación propia de V-Ray como iluminación o recreación de luminarias artificiales.
- Componer escenas para presentar el modelo a través de un lente virtual de fotografía.
- Guardar y exportar archivos para presentación de imagenes en diversos formatos compatibles y en formatos de vídeo.

#### **Requisitos**

• Requiere conocimientos a nivel básico e intermedio de 3ds Max

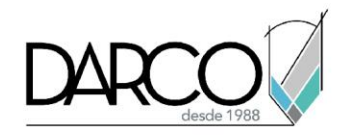

### **TEMARIO**

#### **Lección 1: Introducción a V-Ray**

En esta lección se revisará el proceso de integración del motor de render con 3ds MAX, y las configuraciones necesarias para trabajar V-Ray como el motor de render predeterminado, además, de las configuraciones globales de 3ds Max y V-Ray para iniciar un proyecto.

- Introducción revisión instalación V-Ray con 3ds Max
- Introducción configuración de la interface de V-Ray
- Revisión requerimientos CPU o GPU para V-Ray
- Configuración de la interfaz de V-Ray en 3ds Max
- Configuraciones iniciales de un proyecto en V-Ray
- Análisis de una escena en V-Ray

#### **Lección 2: Materiales en V-Ray**

Revisaremos la carga de materiales genéricos de V-Ray y el uso de materiales predeterminados explorando sus propiedades físicas básicas y cómo modificarlas para crear materiales personalizados, adicionalmente se indicará como cargar imágenes sobre el material.

- Acerca de los materiales en V-Ray
- Trabajando con parámetros de materiales V-Ray
- Definición de materiales en V-Ray
- Asignación y gestión de texturas en materiales en V-Ray
- Aplicación de materiales a la geometría en V-Ray
- Revisión de materiales V-Ray en escenas de proyecto

#### **Lección 3: Iluminación en V-Ray**

Se trabajará con los aspectos físicos de iluminación y comprensión de ésta en el ambiente, directa e indirecta, integrar una imagen en formatos compatibles para ambientar la escena y que ésta favorezca las condiciones como día, noche, interior o exterior, definición de parámetros generales de iluminación propia de V-Ray como iluminación o recreación de luminarias artificiales.

- Iluminación de una escena en V-Ray
- Guardar historial de iluminación en V-Ray
- Colocación de luces IES en proyecto de V-Ray
- Trabajo con luces básicas de V-Ray

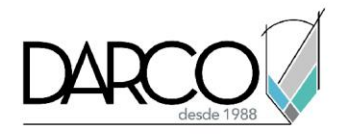

#### **Lección 4: Cámaras en V-Ray**

La configuración de las cámaras para componer una escena es importante para presentar el modelo a través de un lente virtual de fotografía.

- Trabajo con cámaras en las escenas de V-Ray
- Encuadre de cámaras en V-Ray
- Ajuste de cámara con V-Ray frame buffer

#### **Lección 5: Ajustes render FotoVirtual con V-Ray**

Generación y exportación de archivos para presentación como imagenes en diversos formatos compatibles y de vídeo lo cual facilita el compartir las imágenes que resultan del render.

- Ajuste de render para imagen final en V-Ray
- Iluminación global para el render en V-Ray
- Procesamiento de la imagen con Render en V-Ray
- Revisión resultado del render de V-Ray
- Archivar un proyecto con V-Ray

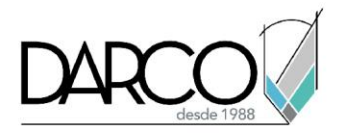

## **Guía de actividades de aprendizaje**

Esta guía de actividades de aprendizaje incluye información detallada acerca de las instrucciones, materiales, actividades a realizar, tiempos de realización y tipos de evaluación que están programadas para el desarrollo de las lecciones de este curso.

#### **Instrucciones:**

- Revisa las presentaciones y videos con los contenidos de cada tema.
- Responde las evaluaciones de conceptos que encontrarás al finalizar los temas o lecciones.
- Realiza los ejercicios prácticos indicados en cada lección (para las que apliquen).
- Debes completar todas las actividades en cada lección, para que el sistema te permita avanzar con las lecciones siguientes.
- Debes cumplir con los porcentajes de ponderación indicados en cada evaluación para poder avanzar a las siguientes lecciones y temas.
- Los tiempos sugeridos para la realización de las actividades en esta guía de aprendizaje te permitirán avanzar a tu propio ritmo.

#### **Materiales:**

- Archivos en formato de 3ds Max para ejercicios prácticos.
- Software 3ds Max y V-Ray en versiones actualizadas por lo menos de 1 año atrás en idioma inglés.
- Plataforma e-learning Darco para revisar conceptos y videos.
- Plataforma e-learning Darco para realizar cuestionarios y ejercicios prácticos.

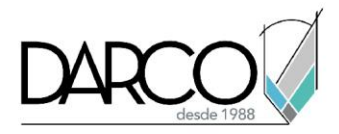

# **Lección 1: Introducción a V-Ray**

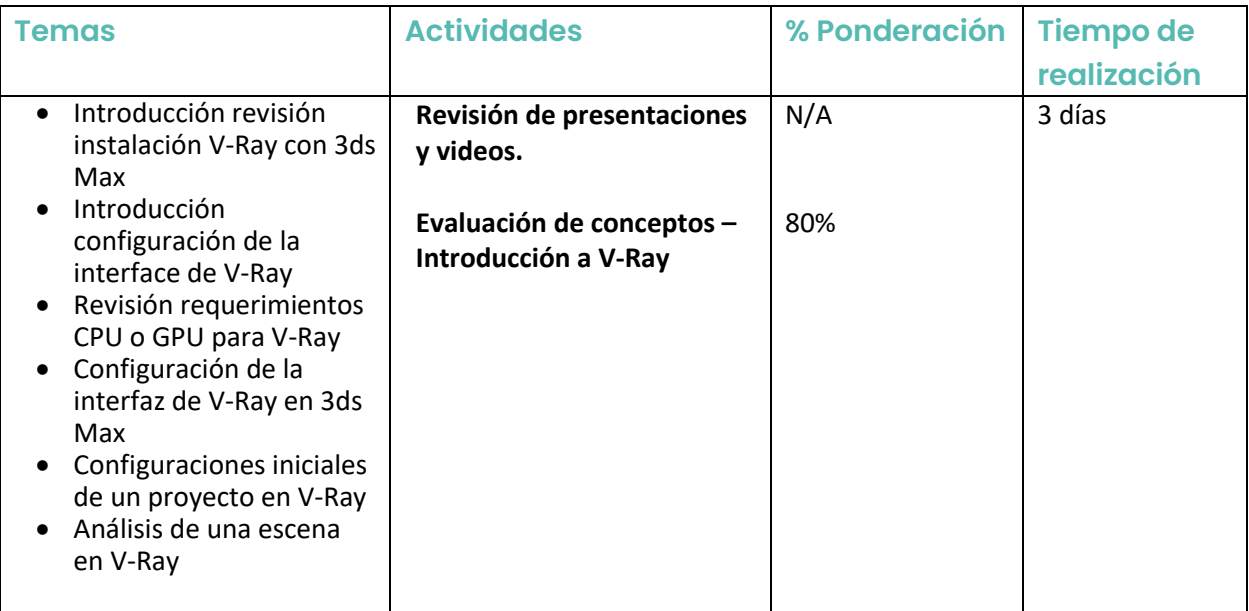

## **Lección 2: Materiales en V-Ray**

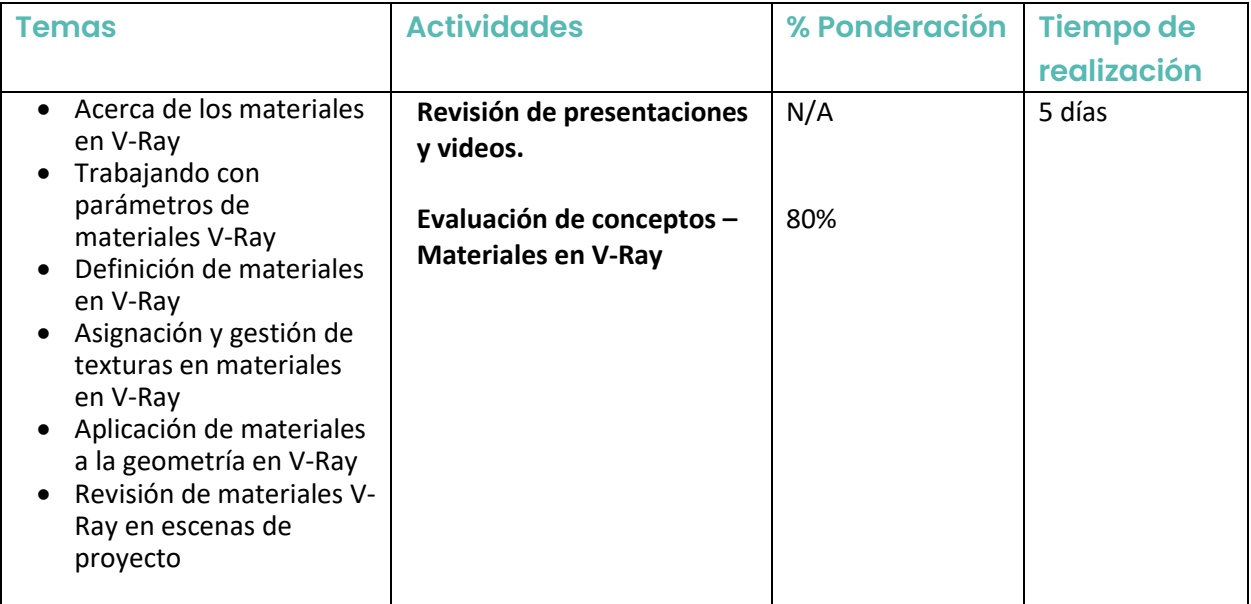

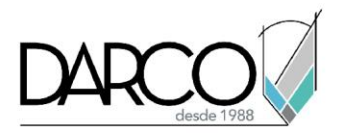

# **Lección 3: Iluminación en V-Ray**

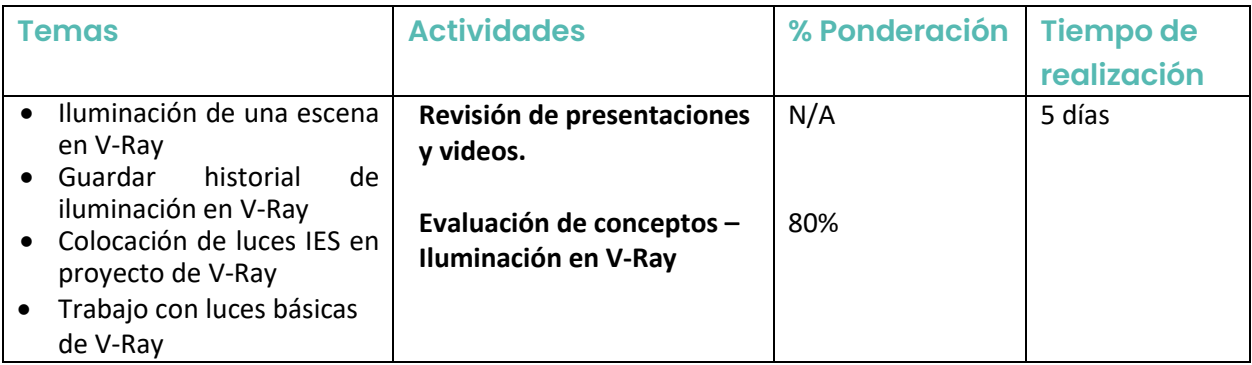

### **Lección 4: Cámaras en V-Ray**

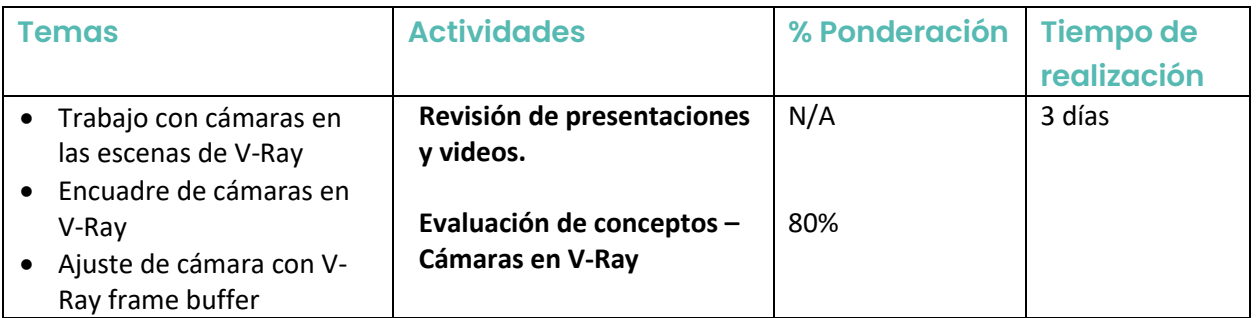

### **Lección 5: Ajustes render FotoVirtual con V-Ray**

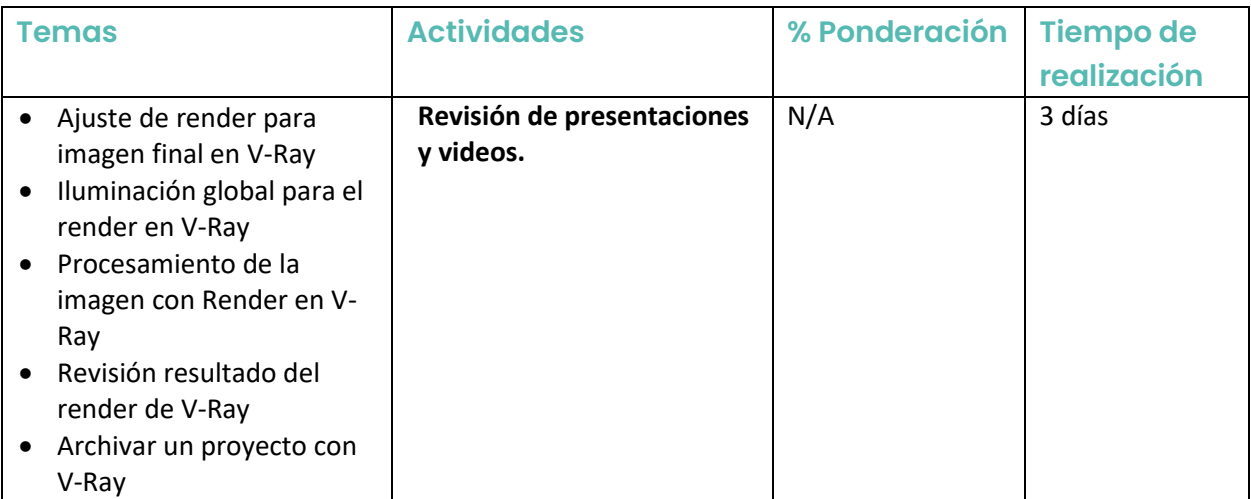